# digital<sup>™</sup>

**EK-DEFGC-IN. A01**

# **DIGITAL GIGAswitch GS2000 Line Card Installation DEFGC-AA November 1997**

This document contains information critical to the use of the DIGITAL GIGAswitch GS2000 line card (DEFGC-AA) that can be used in the following GIGAswitch systems:

- GIGAswitch/ATM system
- GIGAswitch/ATM 5-slot system
- GIGAswitch/FDDI system

The DIGITAL GIGAswitch GS2000 line card (GS2000) module has one ATM port that supports ATM modular PHY (modPHY) cards and has one FDDI Dual Attachment Station (DAS) port using two FDDI modular Physical layer Media Dependent (modPMD) cards. Read your GIGAswitch system installation documentation and this document before installing and using this line card for your connections.

The GS2000 module supports the following ATM modPHY cards:

- STS-3c (155 Mb/s) multimode fiber (MMF), DAGGM-AA
- STS-3c (155 Mb/s) single-mode fiber (SMF), DAGGS-AA
- STS-3c (155 Mb/s) unshielded twisted-pair (UTP) or

STS-3c (155 Mb/s) screened twisted-pair (ScTP), DAGGU-AA

This line card implements one ATM port using the supported links provided by the ATM modPHY cards. The ATM modPHY cards cannot be hotswapped in the GS2000 module. Refer to the *DIGITAL ATM Modular PHY Cards Installation* book for more information about the installation and use of ATM modPHY cards.

The GS2000 module supports the following FDDI modPMD cards:

- FDDI multimode fiber (MMF) modPMD ANSI MIC, DEFXM-AA
- FDDI multimode fiber (MMF) modPMD SC, DEFXM-SC
- FDDI single-mode fiber (SMF) modPMD ST, DEFXS-BA
- FDDI single-mode fiber (SMF) modPMD SC, DEFXS-SC
- FDDI unshielded twisted-pair (UTP) modPMD RJ45, DEFXU-BA

This line card supports one Dual Attachment Station (DAS) port using a pair of FDDI modPMD cards. Refer to the *GIGAswitch/FDDI System Installation and Service Guide* for more information about the installation and use of FDDI modPMD cards.

# **Supported Firmware Versions**

The GS2000 module uses the GIGAswitch GS2000 V2.0 firmware. Check the firmware release notes for your GIGAswitch system to make sure that you have the latest versions of the required firmware.

GIGAswitch/ATM systems require firmware release 2.5 and CMM firmware 1.90 as a minimum. To use the GIGAswitch/ATM firmware V2.5 release, your master line card *must* have one of the expanded memory options (DAGME-AA) installed.

GIGAswitch/FDDI systems require SCP firmware release 3.3 and CLK firmware release 3.3 as a minimum.

#### **NOTE**

You must have the appropriate versions of firmware required for your GIGAswitch system to use the GS2000 module.

New versions of software images for the GIGAswitch systems are available from the DIGITAL Network Products Business Web Site. The Web Site can be reached from different geographic locations via the following URLs:

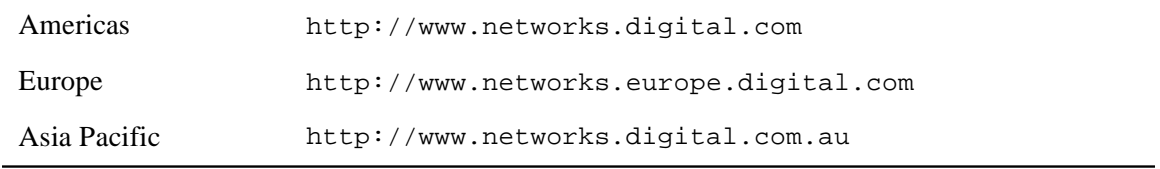

To get firmware and MIB information, choose the "Technical Information" link, and from there choose the "Technical Information (Drivers, Manuals, Tech Tips, etc.)" link.

# **Installing the Line Card**

To install or remove the line card, follow the instructions for installing or replacing logic modules as described in your GIGAswitch system's Installation and Service manual. That document provides you with information about the proper slot positions for the line cards.

Before installing the line card in your system, install the power module that you need to use as described in the Installing the DC-to-DC Power Module section on page 7 of this document.

If you are using the defaults specified in Appendix B of the *DIGITAL GIGAswitch GS2000 Line Card Management* book, you do not need to configure the GS2000 module after you install it in your system. If you wish to make any configuration changes, refer to the *DIGITAL GIGAswitch GS2000 Line Card Management* book for the necessary information.

# **Testing the Line Card**

This section helps you evaluate the results of the module self-test (MST) by identifying each light-emitting diode (LED) and describing its purpose.

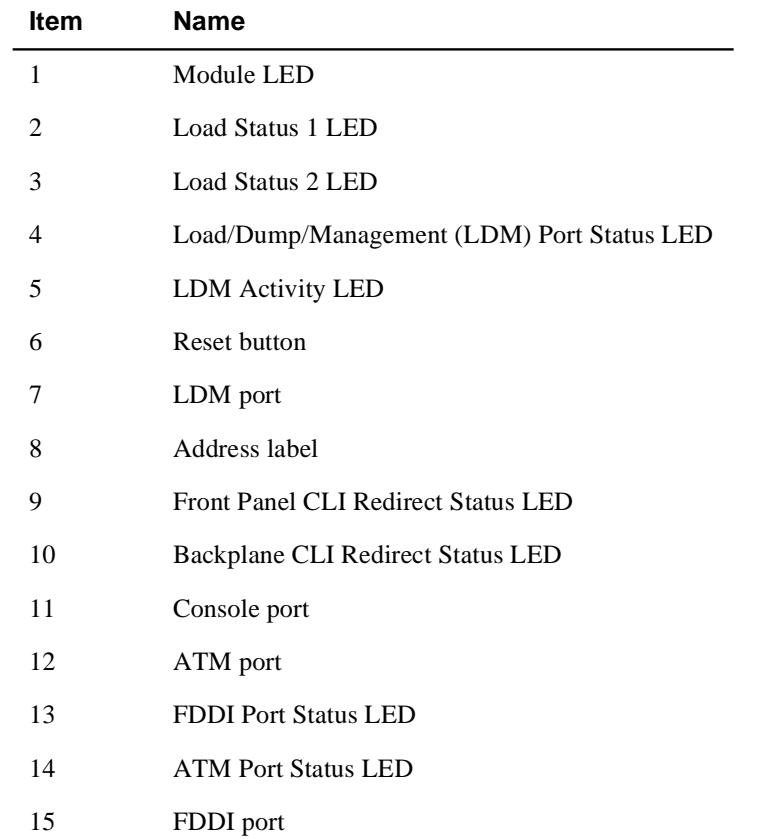

The following table lists the LEDs and other components on the line card as shown in Figure 1.

Figure 1 shows the LEDs and the rest of this section describes the meaning of each LED condition for the GS2000 module.

### **Figure 1: LEDs for GS2000 Module**

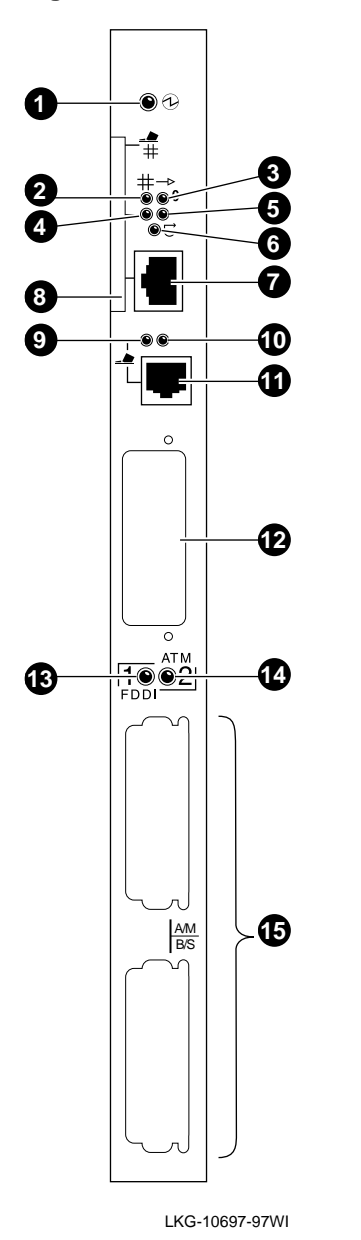

The Module LED (topmost LED)  $\bullet$  displays information about the module status as shown in Table 1.

#### **Table 1: Module LED Conditions**

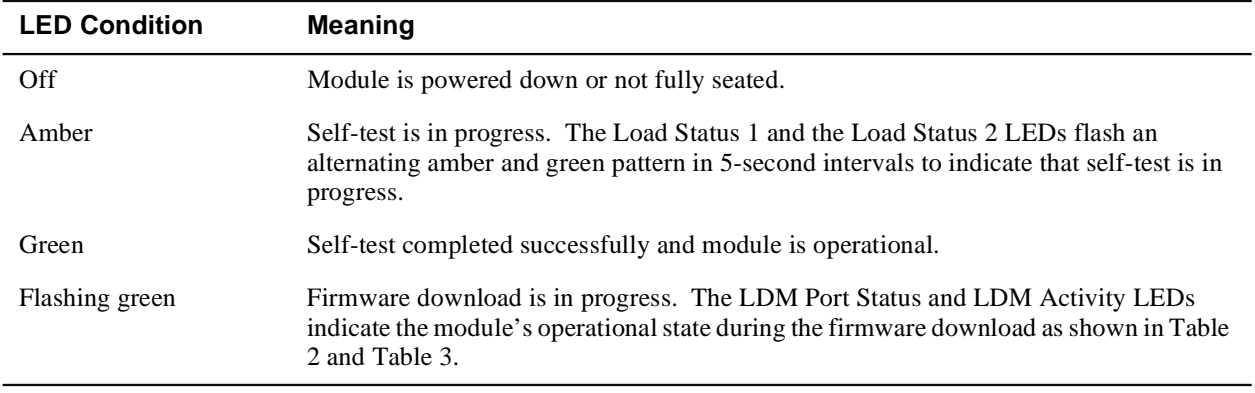

The LDM Port Status  $\bullet$  and the LDM Activity  $\bullet$  LEDs indicate the module's operational state during the firmware download as shown in Table 2 and Table 3.

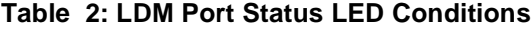

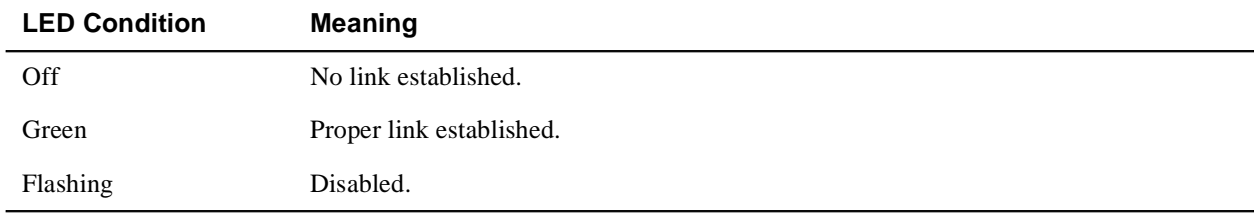

#### **Table 3: LDM Activity LED Conditions**

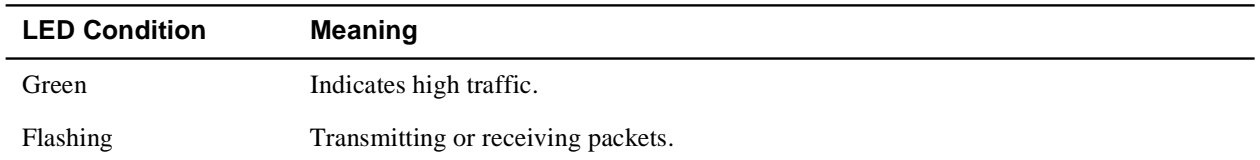

The Port Status LEDs indicate the activity on the ports as shown in Table 4 and Table 5.

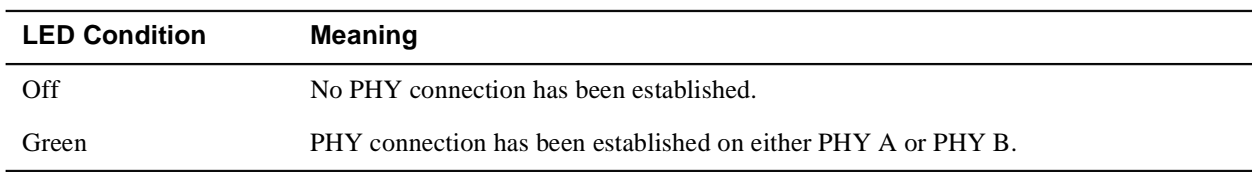

#### **Table 4: Port 1/FDDI Status LED Conditions**

#### **Table 5: Port 2/ATM Status LED Conditions**

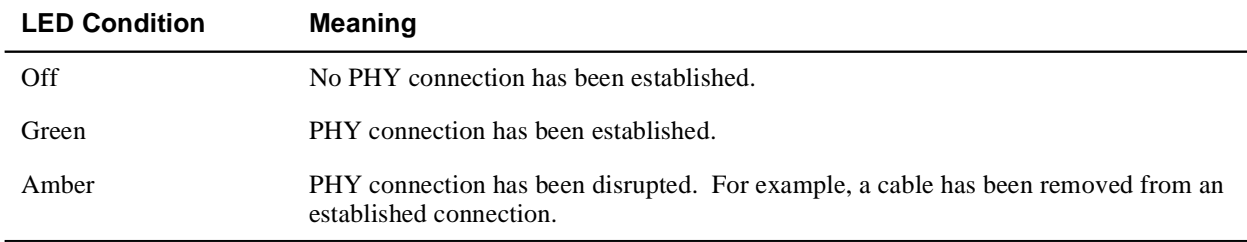

The PHY LEDs are located on the daughter cards and display Physical layer information.

Refer to Table 6 for information about the PHY LEDs for the FDDI modPMD cards. The PHY Status LED is on the left and the Port Type LED is on the right.

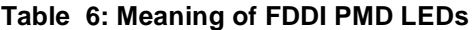

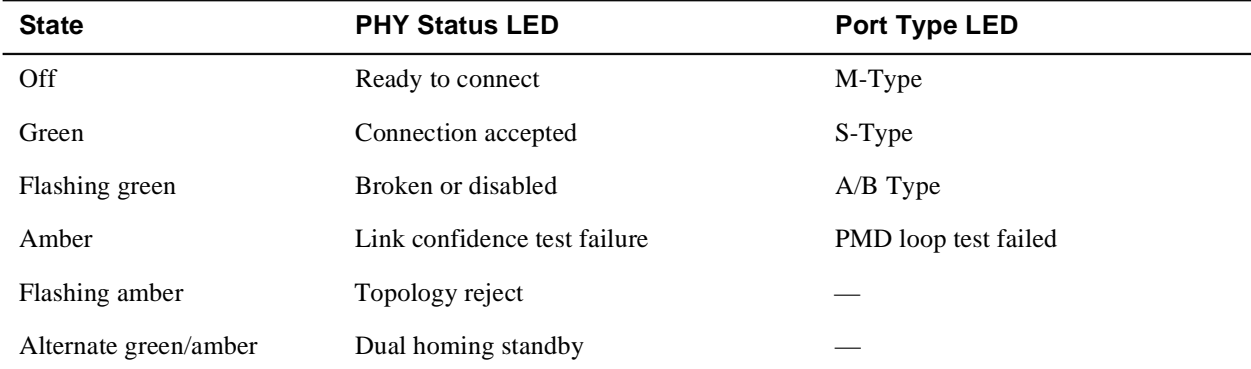

Refer to Table 7 for information about the PHY LEDs for the ATM modPHY cards. The PHY LED is labeled PHY and indicates the state of the Physical Layer interface. The field-replaceable unit/mode (FRU/Mode) status LED is labeled with a broken line and indicates the port's fault or diagnostic status.

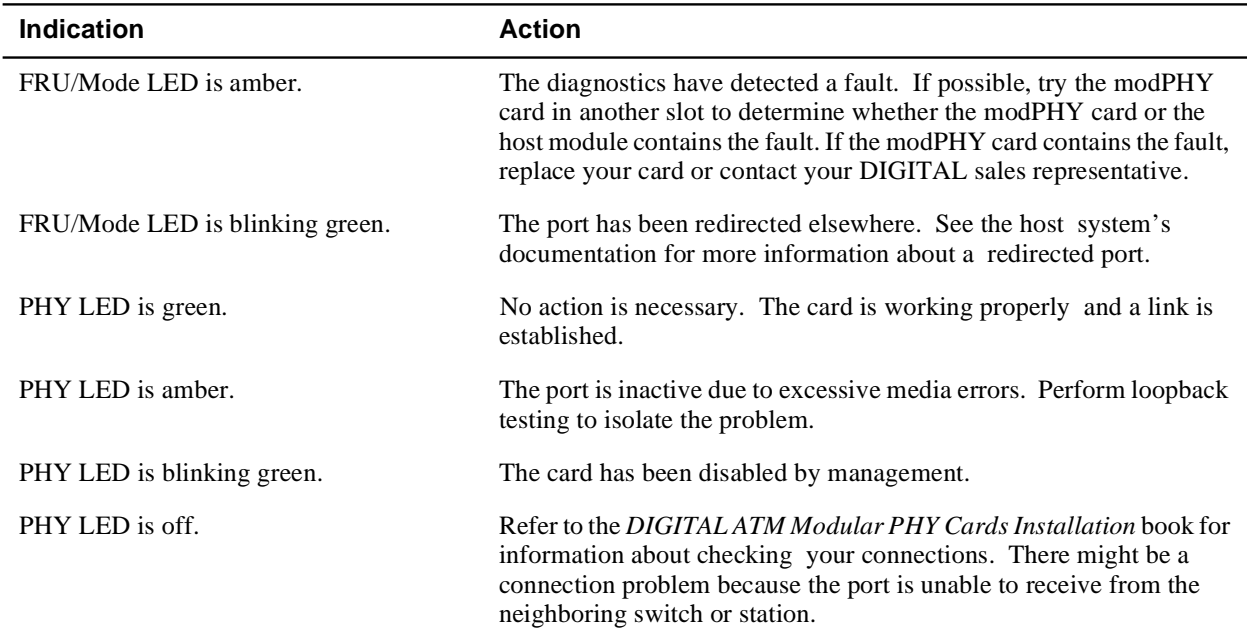

#### **Table 7: Meaning of ATM modPHY LEDs**

# **Installing the DC-to-DC Power Module**

The line card uses one of two power modules, depending on the system that you are installing it in. Line cards used in the GIGAswitch/FDDI system or GIGAswitch/ATM 14-slot system must have the 48 V option (DAGPL-AB). Line cards used in the GIGAswitch/ATM 5-slot system must have the 5 V option (DAGPL-AA). Refer to Figure 2 (which shows the 48 V option) and follow these steps to install either power module.

- **1** Align the pins on the power module with the mating sockets on the line card. The DAGPL-AB option has one end with seven pins that are closer to the front of the line card. The DAGPL-AA option has one end with a pin offset from the others that is closer to the front of the line card.
- **2** Press the power module firmly into place while supporting the line card.

#### **NOTE**

Be careful not to damage surrounding components when installing these power modules.

**Figure 2: Installing the DC-to-DC Power Module**

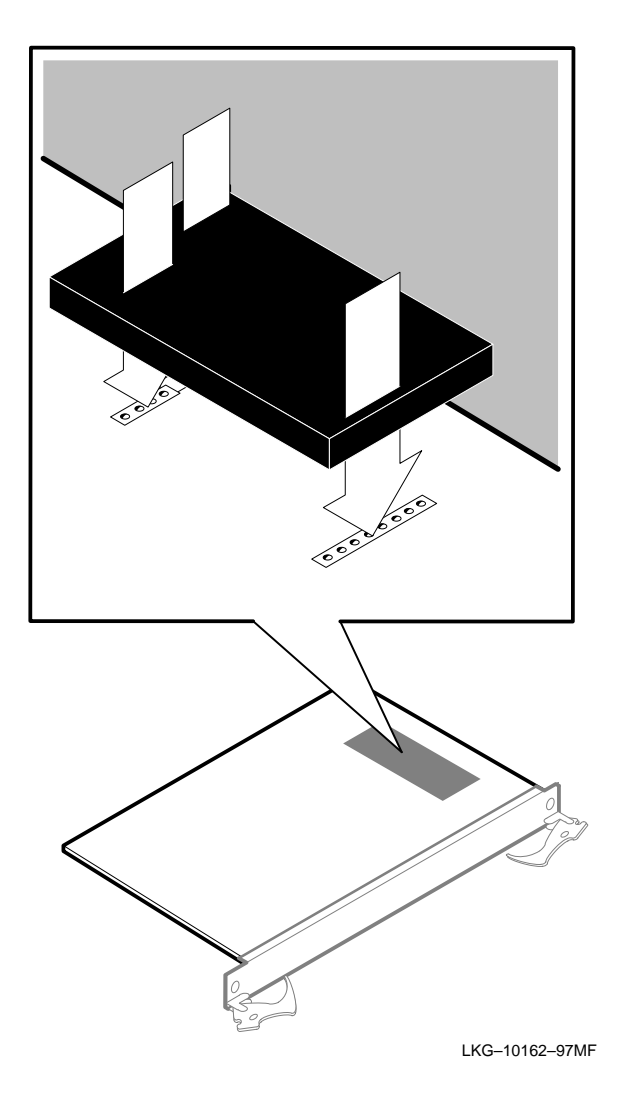

## **Removing the 48 V Power Module Option**

Follow these steps to remove the 48 V power module option (DAGPL-AB).

- **1** Carefully place a thin flat blade screwdriver between the power module and the line card on the inner edge of one set of pins.
- **2** GENTLY insert the screwdriver without touching the line card surface so that the power module is eased away from the line card.

#### **NOTE**

Do not insert the screwdriver more than 2.54 cm (1 in).

- **3** Repeat steps 1 and 2 for the other set of pins.
- **4** Gently pull the power module off the line card.

# **Removing the 5 V Power Module Option**

Follow these steps to remove the 5 V power module option (DAGPL-AA).

- **1** Carefully grasp the edges of the power module.
- **2** GENTLY pull the power module off the line card.

© Digital Equipment Corporation 1997. All rights reserved.

The following are trademarks of Digital Equipment Corporation: DIGITAL, GIGAswitch, and the DIGITAL logo.

#### **CE MARK**

#### Warning!

This is a Class A product. In a domestic environment this product may cause radio interference in which case the user may be required to take adequate measures.

#### Achtung!

Dieses ist ein Gerät der Funkstörgrenzwertklasse A. In Wohnbereichen können bei Betrieb dieses Gerätes Rundfunkstörungen auftreten, in welchen Fällen der Benutzer für entsprechende Gegenmaßnahmen verantwortlich ist.

#### Avertissement!

Cet appareil est un appareil de Classe A. Dans un environnement résidentiel cet appareil peut provoquer des brouillages radioélectriques. Dans ce cas, il peut être demandé à l'utilisateur de prendre les mesures appropriées.